## **Adding your BSA Member ID Number to your My.Scouting Profile**

There are a lot of online resources available on My.Scouting.org for adult scouting volunteers at all levels. These include Youth Protection Training, Leader Specific Training, Unit Tools, District and Council Tools as well as Training Manager and Member Manager Tools for Key 3 at every level. This is also where Commissioner Tools can be found. These resources are available to you based on your registration, so it is important that your My.Scouting Account profile contains the member number under which you are registered.

Recently, all of the resources available at the old MyScouting site were migrated to My.Scouting, including the ability to update your profile with your BSA Member ID Number. Here is how you can add your member number to your profile or check to see if what you have is correct. Note, that this assumes you already have an account and can log into My.Scouting.org. If not, click on the Create Account button you will be asked for your number in this process. Member numbers are on your BSA membership card, your unit roster, or check with the scout office for help.

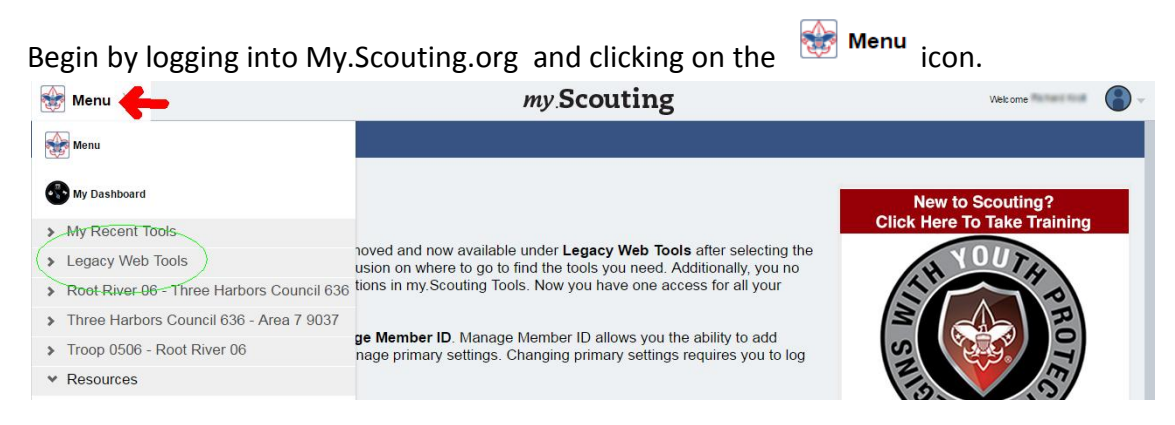

What you see here will depend on your specific registration, but everyone should see

Legacy Web Tools. If you click on this menu, you will see all of the legacy tools available to you.

Click on **the Manage Member ID** to add or check on your Member ID.

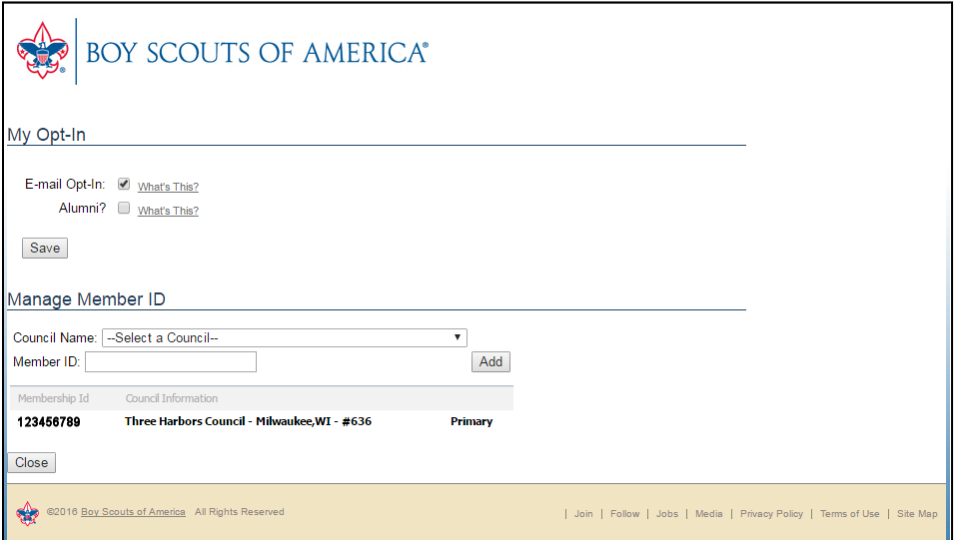

If your member number is part of your profile, you will see it at the bottom with the word "Primary" off to the right. Check to be sure that it is accurate.

If no entry is present, select Three Harbors Council, fill in the Member ID box with your number and click on Add.

This should update your My.Scouting account with your ID Number and all tools available for your registration should appear. Any training you have taken online will also be credited to your registration.